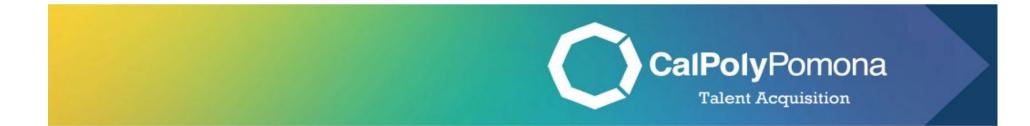

# How to Change an Applicant's Status

Revised: November 1, 2023

# Table of Contents

| Section 1: Accessing the Job Card | 2 |
|-----------------------------------|---|
| Section 2: My Jobs                | 3 |
| Section 3: Job Card               | 4 |
| Section 4: Application View       | 5 |
| Section 5: Status Email Template  | 6 |

Where should I be at this point in the process? At this point, the committee has decided who to interview. As the recruitment progresses, it is important to change the application statuses to help keep candidates engaged and aware of their status in the recruitment process.

Note: Login through MyCPP, then go to PageUp. Once you are logged in, you will see your dashboard.

### Section 1: Accessing the Job Card

1. Navigate to the second tile labeled "Jobs" and click on the number of jobs open

| <b>Ξ Page</b> Up. |                                                                                              |                                                    |                                                                                     | Jobs People Recent items ∨         |
|-------------------|----------------------------------------------------------------------------------------------|----------------------------------------------------|-------------------------------------------------------------------------------------|------------------------------------|
|                   | My Dashboard<br>Welcome this is your Dashboard                                               | where you will see all your tasks organized in var | ious stages.                                                                        |                                    |
|                   | Position Description<br>Not applicable to faculty<br>Manage position descriptions and create | Jobs<br>5 Jobs open<br>New job                     | Approvals (May not be<br>applicable)<br>O Jobs awaiting your approval<br>1 Approved | Advertisements<br>O Advertisements |
|                   | Applicant Progress Board                                                                     | Applications                                       | Search committee review                                                             | Figure 1                           |

## Section 2: My Jobs

- 1. Select the recruitment you are ready to make an offer for
  - a. Click "View Job"

| <b>= Page</b> Up | ) <b>◆</b>        |                                                                                                    |                              |              |              |            | Jot                            | os Peo | ple Recent item | s∨ K        | (evin 🗸   | • •      |
|------------------|-------------------|----------------------------------------------------------------------------------------------------|------------------------------|--------------|--------------|------------|--------------------------------|--------|-----------------|-------------|-----------|----------|
| My jobs          |                   |                                                                                                    |                              |              |              |            |                                |        |                 |             |           |          |
|                  |                   |                                                                                                    |                              |              |              |            |                                |        |                 |             |           |          |
| Visibility       |                   |                                                                                                    | Status                       |              |              |            |                                |        |                 |             |           |          |
|                  | All jobs          | My jobs                                                                                                    | All                          | Current      | Non-current  |            |                                |        |                 |             |           |          |
|                  |                   |                                                                                                    |                              |              |              |            |                                |        |                 |             |           |          |
| 5 search results |                   |                                                                                                    |                              |              |              |            |                                |        |                 |             |           | Settings |
| Job number       | Title             | Anticipated Hiring Range                                                                                                    | College/Program              | Date added   | Status       | <b>†</b> ∃ | Reports to Provider First Name |        |                 |             |           |          |
| 519623           | Lead Physician    | (and a second second seco | Student Health and Wellbeing | Sep 27, 2022 | Interviewing |            | Rita                           |        | F               | eview app   |           | View job |
| 526439           | Medical Assistant |                                                                                                    | Student Health and Wellbeing | Mar 29, 2023 | Interviewing |            | Kevin                          |        | ą               | eview appli | lications | View job |
|                  |                   |                                                                                                    |                              |              |              |            |                                |        |                 |             |           |          |

## Section 3: Job Card

## 1. Click on "View Applications"

| ■ PageUp. |                                                        |                   |
|-----------|--------------------------------------------------------|-------------------|
|           | XXXXXX - Medical Assistant                             | View applications |
|           | Position info Notes Documents Reports (Legacy) Reports |                   |
|           |                                                        |                   |
|           | <u>View Job Card User Guides</u>                       |                   |
|           | <b>REQUISITION INFORMATION</b>                         |                   |

#### Section 4: Application View

\*As you review applications, move each application to the appropriate status

- 1. To change a status, find the candidate's name and click on their current status
  - a. Example: Belen is currently under "TA-Screened" status
- 2. Once clicked, this will prompt a new window to open
  - a. Select the appropriate status This will be highlighted in gray
  - b. Click "Next"

| Search Results |             |   |  |  |              |           |                           |
|----------------|-------------|---|--|--|--------------|-----------|---------------------------|
| Submitted      | Status 🔻    | _ |  |  | Applicant No | Pref Name | First name                |
| Feb 21, 2023   | TA Screened |   |  |  | 4790         | Belen     | <ul> <li>Belen</li> </ul> |
| Mar 5, 2023    | TA Screened |   |  |  | 440457       | Cymie     | Ching Man                 |
| Mar 6, 2023    | TA Screened |   |  |  | 441012       | Agnes     | Rongyu                    |

| hange application status                         |              |
|--------------------------------------------------|--------------|
| TA Screened                                      |              |
| Internal Represented Employe                     |              |
| Hiring Manager Reviewed - No                     | ot Selected  |
| Interview - Prescreening                         |              |
| Prescreened- Declined<br>Invite for Interview 1  |              |
|                                                  |              |
| Interview 1 - Accepted<br>Interview 1 - Declined |              |
| Interview 1- Interviewed, Not                    | Selected     |
| Invite for Final Interview                       | Sciecco      |
| Interview Final - Accepted                       |              |
| Interview Final - Declined                       |              |
| Interview Final - Interviewed, I                 | Not Selected |
| Hiring Manager - Finalist(s) Re                  | view         |
| Hiring Manager Review - Unsu                     | iccessful    |
| Next >                                           | Cancel       |

### Section 5: Status Email Template

- 1. Status Change
  - a. This section shows the different status changes
- 2. Communication Template
  - a. Select "No Template"
- 3. Email Applicant
  - a. You will have the option to send the candidate an email through the PageUp system by clicking "Yes"
  - b. If you would like to opt out of communicating with the candidate, click "No"
- 4. Please review the email template and edit as you see fit
- 5. Once completed click "Move Now." This will send the email notification to the candidate (if you selected yes) and will close out this pop-up window.

|                                                        |                                                                                        |                                                                            | From status<br>To status:   |                      | for Int            |                | w 1               |                       |                         |                   |
|--------------------------------------------------------|----------------------------------------------------------------------------------------|----------------------------------------------------------------------------|-----------------------------|----------------------|--------------------|----------------|-------------------|-----------------------|-------------------------|-------------------|
| Commun                                                 | ication templat                                                                        | te: No templa                                                              | ate                         |                      |                    |                | ~                 |                       |                         |                   |
| E-mail: A                                              | pplicant: O Ye                                                                         | es 🔍 No                                                                    |                             |                      |                    |                |                   |                       |                         |                   |
| From:                                                  | r                                                                                      |                                                                            |                             |                      | 1                  |                |                   |                       |                         |                   |
| Subjec                                                 | t:* Invited fo                                                                         | or Interview                                                               |                             |                      | 1                  |                |                   |                       |                         |                   |
| Messa                                                  | ge:                                                                                    |                                                                            |                             |                      |                    |                |                   |                       |                         | Merge             |
| в                                                      | ग ⊍ - ⊊                                                                                | · E· @ 0                                                                   | Formats -                   | Α_                   | Α -                | R              | ⊞ -               |                       |                         |                   |
|                                                        | wed your appli                                                                         | ying to the<br>ication materials<br>be roughly 30 m<br>and abilities relat | carefully, an inutes and yo | id we're<br>ou'll be | e excite<br>speaki | ed to<br>ing w | invite<br>ith sor | you to in<br>neone to | terview fo<br>assess yo | r the role.<br>ur |
| Your<br>know<br>the fo                                 | ledge, skills, a<br>Ilowing times:                                                     | :<br>1E, TIME ZONE                                                         | ]                           |                      |                    |                |                   |                       |                         |                   |
| Your<br>know<br>the fo                                 | ledge, skills, a<br>Illowing times:<br>7 <b>, DATE – TIM</b>                           |                                                                            |                             |                      |                    |                |                   |                       |                         |                   |
| Your<br>know<br>the fo<br>[DAY<br>[DAY                 | ledge, skills, a<br>illowing times:<br>7, DATE – TIM<br>7, DATE – TIM                  | 1E, TIME ZONE                                                              | ]                           |                      |                    |                |                   |                       |                         |                   |
| Your<br>know<br>the fo<br>[DAY<br>[DAY<br>[DAY<br>Than | ledge, skills, a<br>illowing times:<br>', DATE – TIM<br>', DATE – TIM<br>', DATE – TIM | 4E, TIME ZONE<br>4E, TIME ZONE                                             | ]<br>]                      |                      |                    | 5              | team!             | We're lo              | oking forw              | ard to            |